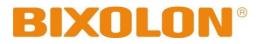

## **Linux CUPS Driver Install**

Rev. 1.00

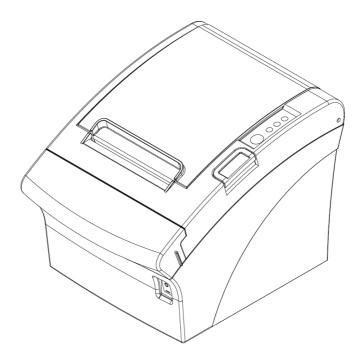

http://www.bixolon.com

1. Search and execute the terminal program.

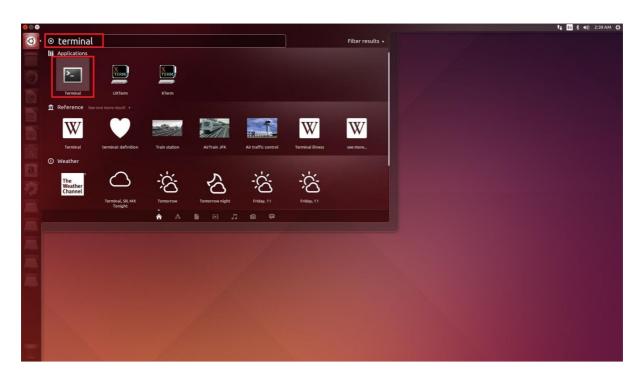

- 2. Download Linux CUPS driver in BIXOLON website.
- 3. Once driver download is completed, execute the terminal and type "cd Downloads" to move to 'Downloads folder'.

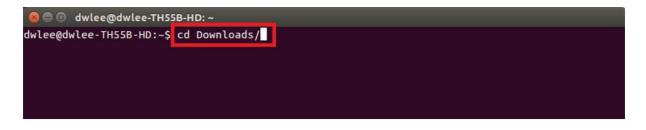

4. Type "Is" and click the 'Enter button' to check driver file downloaded.

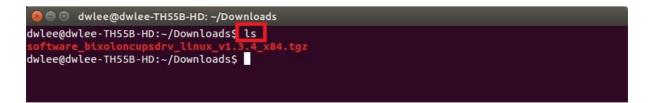

5. To extract the driver zip file, type "tar xvf driver name" and click the 'Enter button'.

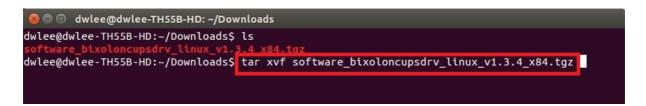

6. Type "Is" after extracting the zip file to check the driver folder.

| 🛞 🗇 🗊 dwlee@dwlee-TH55B-HD: ~/Downloads                                               |
|---------------------------------------------------------------------------------------|
| Software_BixolonCupsDrv_Linux_v1.3.4_x84/Bixolon/SPPR200II_v1.0.4.ppd                 |
| Software_BixolonCupsDrv_Linux_v1.3.4_x84/Bixolon/SRPF310II_v1.0.1.ppd                 |
| Software_BixolonCupsDrv_Linux_v1.3.4_x84/Bixolon/SRP352plus_v1.0.4.ppd                |
| Software_BixolonCupsDrv_Linux_v1.3.4_x84/Bixolon/SRP350plusII_v1.0.4.ppd              |
| Software_BixolonCupsDrv_Linux_v1.3.4_x84/Bixolon/SRP350plusIII_v1.0.4.ppd             |
| Software_BixolonCupsDrv_Linux_v1.3.4_x84/Bixolon/STP103III_v1.0.3.ppd                 |
| Software_BixolonCupsDrv_Linux_v1.3.4_x84/Bixolon/SRP352plusII_v1.0.4.ppd              |
| Software_BixolonCupsDrv_Linux_v1.3.4_x84/Bixolon/SRPF310_v1.0.4.ppd                   |
| Software_BixolonCupsDrv_Linux_v1.3.4_x84/Bixolon/SRP330_v1.0.4.ppd                    |
| Software_BixolonCupsDrv_Linux_v1.3.4_x84/Bixolon/SRP370_v1.0.4.ppd                    |
| Software_BixolonCupsDrv_Linux_v1.3.4_x84/Bixolon/SRP380_v1.0.0.ppd                    |
| Software_BixolonCupsDrv_Linux_v1.3.4_x84/Bixolon/SRP350_v1.0.4.ppd                    |
| Software_BixolonCupsDrv_Linux_v1.3.4_x84/Bixolon/SRP340_v1.0.4.ppd                    |
| Software_BixolonCupsDrv_Linux_v1.3.4_x84/Bixolon/SPPR200_v1.0.4.ppd                   |
| Software_BixolonCupsDrv_Linux_v1.3.4_x84/Bixolon/SRP382_v1.0.0.ppd                    |
| Software_BixolonCupsDrv_Linux_v1.3.4_x84/Bixolon/SRP350plus_v1.0.4.ppd                |
| Software_BixolonCupsDrv_Linux_v1.3.4_x84/Bixolon/SRP350II_v1.0.4.ppd                  |
| Software_BixolonCupsDrv_Linux_v1.3.4_x84/Bixolon/SPPR300_v1.0.4.ppd                   |
| Software_BixolonCupsDrv_Linux_v1.3.4_x84/Bixolon/SRPF313II_v1.0.1.ppd                 |
| Software_BixolonCupsDrv_Linux_v1.3.4_x84/Bixolon/SRP350III_v1.0.4.ppd                 |
| Software_BixolonCupsDrv_Linux_v1.3.4_x84/Bixolon/SRP352plusIII_v1.0.4.ppd             |
| Software_BixolonCupsDrv_Linux_v1.3.4_x84/Bixolon/SPPR200III_v1.0.0.ppd                |
| Software_BixolonCupsDrv_Linux_v1.3.4_x84/Bixolon/SRP352III_v1.0.4.ppd                 |
| Software_BixolonCupsDrv_Linux_v1.3.4_x84/Bixolon/SPPR310_v1.0.0.ppd                   |
| Software_BixolonCupsDrv_Linux_v1.3.4_x84/Bixolon/SRPF312_v1.0.4.ppd                   |
| Software_BixolonCupsDrv_Linux_v1.3.4_x84/Bixolon/SRPF312II_v1.0.1.ppd                 |
| Software_BixolonCupsDrv_Linux_v1.3.4_x84/Bixolon/SPPR210_v1.0.4.ppd                   |
| Software_BixolonCupsDrv_Linux_v1.3.4_x84/SoftwareLicense.txt                          |
| Software_BixolonCupsDrv_Linux_v1.3.4_x84/uninstaller_v1.3.4.sh                        |
| Software_BixolonCupsDrv_Linux_v1.3.4_x84/readme.htm                                   |
| Software_BixolonCupsDrv_Linux_v1.3.4_x84/setup_v1.3.4.sh                              |
| Software_BixolonCupsDrv_Linux_v1.3.4_x84/rastertoBixolon_v1.3.4.o                     |
| dwlee@dwlee-TH55B-HD:~/Downloads\$ ls                                                 |
| Software_BixolonCupsDrv_Linux_v1.3.4_x84 software_bixoloncupsdrv_linux_v1.3.4_x84.tgz |
| dwlee@dwlee-TH55B-HD:~/Downloads\$                                                    |

7. Type "cd driver folder name" and click 'Enter button' to move to driver folder.

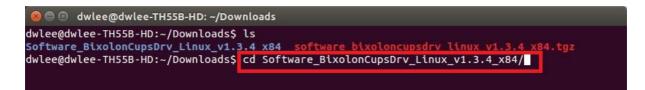

8. Type "Is" to check the driver.

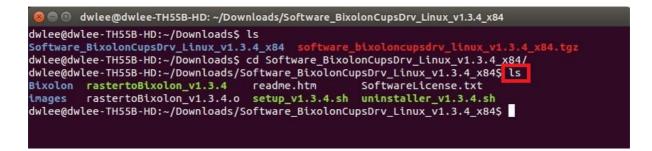

9. Type "sh setup\_vX.X.X.sh" and click 'Enter button' to install the driver.

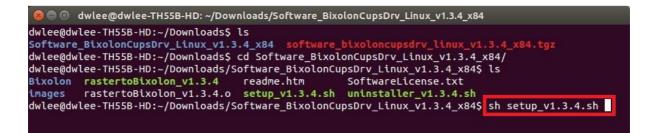

10. Type the password and click 'Enter button'.

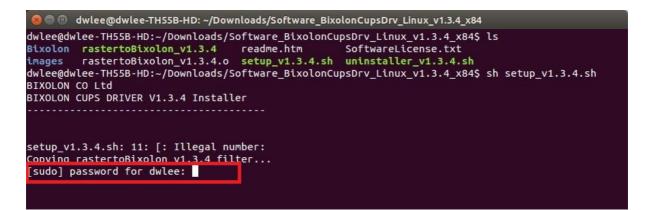

11. After driver installation, "Install Complete" message will be showed.

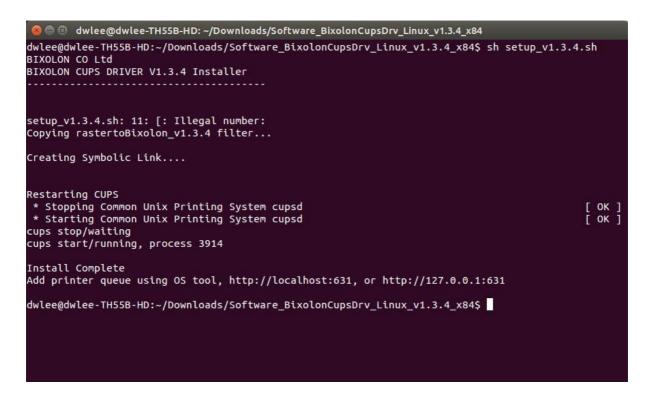

12. Type "cd/usr/lib/cups/filter" and click 'Enter button' to check if driver installation is completed correctly.

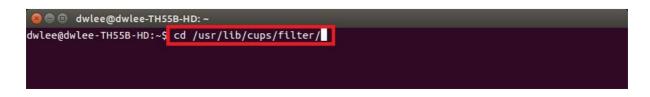

13. Type "Is -I" and click 'Enter button'.

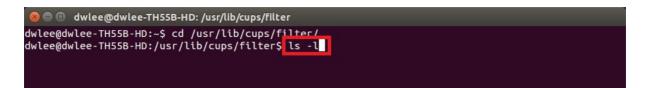

14. Check if the driver file exists and driver version installed is the same as installation version.

| 😣 🖨 🗊 dw        | lee   | @dwl | ee-TH | 55B-HD: / | usr/li  | b/cı |         | r                                                                |
|-----------------|-------|------|-------|-----------|---------|------|---------|------------------------------------------------------------------|
| -rwxr-xr-x      | 1     | root | root  | 141436    | Арг     | 8    | 2014    | pdftopdf                                                         |
| -rwxr-xr-x      |       |      |       |           | A 2 3 4 |      |         | pdftops                                                          |
| -rwxr-xr-x      |       |      |       |           |         |      |         | pdftoraster                                                      |
| -rwxr-xr-x      | 1     | root | root  | 7563      | Арг     | 8    |         | pstopdf                                                          |
| - rwxr - xr - x | 1     | root | root  | 50568     | Арг     | 10   | 2014    | pstops                                                           |
| - rwxr-xr-x     | 1     | root | root  | 18036     | Jan     | 16   | 2014    | pstoqpdl                                                         |
| - rwxr - xr - x | 1     | root | root  | 974       | Арг     | 7    | 2014    | nstotiff                                                         |
| lrwxrwxrwx      | 1     | root | root  | 31        | Dec     | 10   | 03:44   | <pre>rastertoBixolon -&gt; /usr/bin/rastertoBixolon_v1.3.4</pre> |
| lrwxrwxrwx      | 1     | root | root  | 13        | Sep     | 1    | 03:19   | Taster Lugynu -> Taster Lucavet                                  |
| - FWXF - XF - X | 1     | root | root  | 17768     | Арг     | 10   | 2014    | rastertoepson                                                    |
| - FWXF-XF-X     | 1     | root | root  | 30344     | Арг     | 8    | 2014    | rastertoescpx                                                    |
| - rwxr - xr - x | 1     | root | root  | 42928     | Маг     | 27   | 2014    | rastertogutenprint.5.2                                           |
| - FWXF - XF - X | 1     | root | root  | 17768     | Арг     | 10   | 2014    | rastertohp                                                       |
| - rwxr-xr-x     | 1     | root | root  | 21864     | Арг     | 10   | 2014    | rastertolabel                                                    |
| - rwxr - xr - x | 1     | root | root  | 30352     | Арг     | 8    | 2014    | rastertopclx                                                     |
| - FWXF - XF - X | 1     | root | root  | 34324     | Mar     | 10   | 2014    | rastertoptch                                                     |
| - FWXF-XF-X     | 1     | root | root  | 13672     | Арг     | 10   | 2014    | rastertopwg                                                      |
| - FWXF - XF - X | 1     | root | root  | 59076     | Jan     | 16   | 2014    | rastertoqpdl                                                     |
| - rwxr-xr-x     | 1     | root | root  | 15942     | Feb     | 15   | 2012    | rastertosag-gdi                                                  |
| -rwxr-xr-x      | 1     | root | root  | 3560      | Арг     | 8    | 2014    | textonly                                                         |
| - rwxr - xr - x | 1     | root | root  | 40364     | Арг     | 8    | 2014    | texttopdf                                                        |
| - rwxr-xr-x     | 1     | root | root  | 983       | Арг     | 8    | 2014    | texttops                                                         |
| - FWXF - XF - X | 1     | root | root  | 38644     | Арг     | 8    | 2014    | urftopdf                                                         |
| dwlee@dwlee     | e - 1 | H55B | HD:/  | usr/lib,  | /cups   | s/f  | ilter\$ |                                                                  |

15. Type "cd /usr/share/cups/model" and click 'Enter button'.

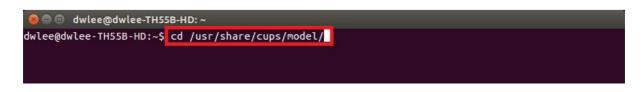

16. Type "Is" to check Bixolon message below. If Bixolon message is showed up as below, driver installation will be done correctly.

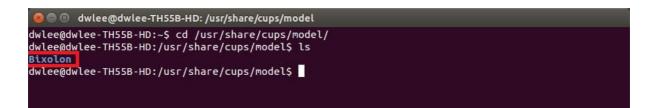

17. Once printer driver is installed correctly, open the browser and type localhost:631. Then Go to Administration and Add Printer.

| localhost:631/admin                           | 🗇 🕶 🕲 🛛 Google 🔍                                                                                                    |                |                   |                      |  |  |
|-----------------------------------------------|----------------------------------------------------------------------------------------------------|----------------|-------------------|----------------------|--|--|
| Home Administration Classes                   | Online Help Jobs Printers Search Help                                                                                                    |                |                   |                      |  |  |
| Printers                                      | Server                                                                                                    |                |                   |                      |  |  |
| Add Printer Find New Printers Manage Printers | Edit Configuration                                                                                                    | File View Acce | ess Log View Erro | or Log View Page Log |  |  |
| Classes                                       | Server Settings:                                                                                                    |                |                   |                      |  |  |
| Add Class Manage Classes                      | Advanced  Share printers connected to this system Allow printing from the Internet                                                                                        |                |                   |                      |  |  |
| Jobs                                          | Allow remote a                                                                                                    |                | 0                 |                      |  |  |
| Manage Jobs                                   | <ul> <li>Use Kerberos authentication (FAQ)</li> <li>Allow users to cancel any job (not just their own)</li> <li>Save debugging information for troubleshooting</li> </ul> |                |                   |                      |  |  |
|                                               | Change Settings                                                                                                    |                |                   |                      |  |  |
| RSS Subscriptions                             |                                                                                                    |                |                   |                      |  |  |
| Add RSS Subscription                          |                                                                                                    |                |                   |                      |  |  |
| Name                                          | E                                                                                                    | vents          | Queue Name        |                      |  |  |
| /<br>Cancel RSS Subscription                  | a                                                                                                    | 1              | All Queues        |                      |  |  |

| CUPS and the CUPS logo are trademarks of Apple Inc. Copyright 2007-2014 Apple Inc. All rights reserved. |                     |   |
|----------------------------------------------------------------------------------------------------|---------------------|---|
| 🕡 Firefox automatically sends some data to Mozilla so that we can improve your experience.              | Choose What I Share | × |
|                                                                                                    |                     |   |

## 18. When below message pops up, enter the 'User Name' and 'Password'.

| 😣 🗊 Authe  | ntication Required                                                                         |
|------------|--------------------------------------------------------------------------------------------|
| Þ          | A username and password are being requested by http://localhost:631. The site says: "CUPS" |
| User Name: | dwlee                                                                                      |
| Password:  | ••••••                                                                                     |
|            | Cancel                                                                                     |

19. Printer can be found in Local Printers. Select the printer and click 'Continue button'. (In case of Ethernet Interface, please refer to CUPS Ethernet Setting manual.)

|                 | /admin/                                                     |                                                                                                    |                                                                                            |                                                                                                    | ☆ <b>• C</b> 8 •                                                                                                    | Google                                                                                                    | Q  |
|-----------------|-------------------------------------------------------------|----------------------------------------------------------------------------------------------------|--------------------------------------------------------------------------------------------|----------------------------------------------------------------------------------------------------|----------------------------------------------------------------------------------------------------|----------------------------------------------------------------------------------------------------|----|
| Home            | Administration                                              | Classes                                                                                                    | Online Help                                                                                | Jobs                                                                                                    | Printers                                                                                                    | Search Help                                                                                                    |    |
| Add Printer     | 9                                                           |                                                                                                    |                                                                                            |                                                                                                    |                                                                                                    |                                                                                                    |    |
| L               |                                                             | OLON SRP-382 (E<br>Printer (HPLIP)                                                                                                    | BIXOLON SRP-382)                                                                           |                                                                                                    |                                                                                                    |                                                                                                    |    |
| Discovered Netw | ○ Sar<br>○ Sar<br>○ Sar                                     | NICA MINOLTA biz<br>nsung M332x 382x<br>nsung M332x 382x                                                                                                    | zhub 283 (KONICA M<br>402x Series (Samsu<br>402x Series (Samsu<br>3x1 Series (Samsung      | IINOLTA 423 Se<br>Ing M332x 382x<br>Ing M332x 382x<br>g CLX-92x1 93x1                                                                                                    | ries)<br>402x Series)<br>402x Series)                                                                                  |                                                                                                    |    |
|                 | Sar<br>KOI<br>Sar<br>Sar<br>Sar<br>Sar<br>Sar<br>Sar<br>Sar | nsung CLP-680 Se<br>NICA MINOLTA biz<br>nsung CLP-680 Se<br>nsung CLX-92x1 9<br>nsung M332x 382x<br>nsung M332x 382x<br>nsung M332x 382x<br>nsung ML-331x Se<br>nsung ML-331X Se | 0 (HP color LaserJet 5<br>pries (Samsung CLP-<br>zhub 283(7B:91:F7) (<br>pries (SEC30CDA7B | 5550)<br>680 Series)<br>KONICA MINOL <sup>2</sup><br>74312) (Samsung<br>599C75787) (Sam<br>0CDA7348456)<br>0CDA73DCE70)<br>0CDA79E6C85)<br>3381) (Samsung<br>(Samsung ML-85<br>lor LaserJet 5550 | g CLP-680 Series<br>msung Samsung<br>Samsung M332x<br>(Samsung M332)<br>(Samsung M332x<br>Samsung ML-33<br>(00N)<br>0) | )<br>CLX-92x1 93x1 Series<br>382x 402x Series)<br>382x 402x Series)<br>382x 402x Series)<br>382x 402x Series)<br>Ix Series) | 5) |

20. After configuration of printer name and other information, click 'Continue button'.

| ľ                            | Home            | Administration                                                   | Classes               | Online Help            | Jobs | Printers | Search Help                                                                                                    |  |
|------------------------------|-----------------|------------------------------------------------------------------|-----------------------|------------------------|------|----------|----------------------------------------------------------------------------------------------------|--|
|                              |                 |                                                                  |                       |                        |      |          | (course of the second second s |  |
|                              |                 |                                                                  |                       |                        |      |          |                                                                                                    |  |
| Δ                            | dd Printer      |                                                                  |                       |                        |      |          |                                                                                                    |  |
|                              |                 |                                                                  |                       |                        |      |          |                                                                                                    |  |
|                              | Name            | BIXOLON_SRP-382                                                  |                       |                        |      |          |                                                                                                    |  |
|                              |                 | (May contain any printat                                         | ole characters except | : "/", "#", and space) |      |          |                                                                                                    |  |
| Description: BIXOLON SRP-382 |                 |                                                                  |                       |                        |      |          |                                                                                                    |  |
|                              |                 | (Human-readable description such as "HP LaserJet with Duplexer") |                       |                        |      |          |                                                                                                    |  |
|                              | Location        | 16                                                               |                       |                        |      |          |                                                                                                    |  |
|                              | Connection      | (Human-readable locatio                                          | 12                    | 00001                  |      |          |                                                                                                    |  |
|                              |                 | Share This Print                                                 |                       | 00001                  |      |          |                                                                                                    |  |
| C                            | olor Management |                                                                  | er                    |                        |      |          |                                                                                                    |  |
|                              | olor management | Continue                                                         |                       |                        |      |          |                                                                                                    |  |
|                              | I               | continue                                                         |                       |                        |      |          |                                                                                                    |  |
|                              |                 |                                                                  |                       |                        |      |          |                                                                                                    |  |
|                              |                 |                                                                  |                       |                        |      |          |                                                                                                    |  |
|                              |                 |                                                                  |                       |                        |      |          |                                                                                                    |  |

CUPS and the CUPS logo are trademarks of Apple Inc. Copyright 2007-2014 Apple Inc. All rights reserved.

👔 Firefox automatically sends some data to Mozilla so that we can improve your experience.

Choose What I Share

21. After selecting BIXOLON in Make option below, click the 'Continue button' (It depends on CUPS version, this page will be skipped.)

| Home                                                                                                    | Administration                                                       | Classes        | Online Help | Jobs | Printers | Search Help |  |
|----------------------------------------------------------------------------------------------------|----------------------------------------------------------------------|----------------|-------------|------|----------|-------------|--|
|                                                                                                    |                                                                      |                |             |      |          |             |  |
| Add Printer                                                                                                    |                                                                      |                |             |      |          |             |  |
| N                                                                                                    | lame: BIXOLON_SRP-                                                   | 382            |             |      |          |             |  |
| a second second s | ption: BIXOLON SRP-3                                                 | 382            |             |      |          |             |  |
|                                                                                                    | ation:<br>ction:usb://BIXOLON/S                                      | BD 3822corial  | 0000001     |      |          |             |  |
|                                                                                                    | aring: Do Not Share Th                                               |                | 0000001     |      |          |             |  |
| Color Manage                                                                                                    |                                                                      |                |             |      |          |             |  |
|                                                                                                    | Apple<br>BIXOLON<br>Brother<br>Canon<br>Citizen<br>Citoh<br>Continue | 9              |             |      |          |             |  |
| Or Provide a PPI                                                                                                    | Add Printer                                                          | file selected. |             |      |          |             |  |
|                                                                                                    |                                                                      |                |             |      |          |             |  |
|                                                                                                    |                                                                      |                |             |      |          |             |  |
|                                                                                                    |                                                                      |                |             |      |          |             |  |
|                                                                                                    |                                                                      |                |             |      |          |             |  |

CUPS and the CUPS logo are trademarks of Apple Inc. Copyright 2007-2014 Apple Inc. All rights reserved.

Firefox automatically sends some data to Mozilla so that we can improve your experience.

Choose What I Share

22. Select the printer model and click the 'Add Printer' button.

|    | Home         | Administration                                                                                                    | Classes                                                        | Online Help    | Jobs | Printers | Search Help |     |
|----|--------------|----------------------------------------------------------------------------------------------------|----------------------------------------------------------------|----------------|------|----------|-------------|-----|
| ,  | Tiomo        | rammonation                                                                                                    | 0100000                                                        | offinite thelp | 0000 | TIMOIO   | Joedrennerp |     |
|    |              |                                                                                                    |                                                                |                |      |          |             |     |
| A  | dd Printe    | r                                                                                                    |                                                                |                |      |          |             | 121 |
|    |              | Name: BIXOLON_SRP-                                                                                                    |                                                                |                |      |          |             |     |
|    |              | iption: BIXOLON SRP-3                                                                                                    | 382                                                            |                |      |          |             |     |
|    |              | cation:<br>ection: usb://BIXOLON/S                                                                                                    | BP-3822serial-0                                                | 0000001        |      |          |             |     |
|    |              | aring: Do Not Share Th                                                                                                    |                                                                |                |      |          |             |     |
|    |              | ement: Enabled                                                                                                    |                                                                |                |      |          |             |     |
|    |              | Make: BIXOLON Selec                                                                                                    | t Another Make/M                                               | lanufacturer   |      |          |             |     |
| Or | Provide a PP | Bixolon SRP-370 (<br>Bixolon SRP-382 (<br>Bixolon SRP-382 (<br>Bixolon SRP-5310<br>Bixolon SRP-F310<br>Bixolon SRP-F312<br>Bixolon SRP-F313<br>Bixolon SRP-F313<br>Bixolon STP-103II<br>D File: Browse No | en)<br>en)<br>(en)<br>(en)<br>(l (en)<br>II (en)<br>I (en)<br> |                |      |          |             |     |
| Or | Provide a PP | Add Printer                                                                                                    | file selected.                                                 |                |      |          |             |     |
|    |              |                                                                                                    |                                                                |                |      |          |             |     |
|    |              |                                                                                                    |                                                                |                |      |          |             |     |
|    |              |                                                                                                    |                                                                |                |      |          |             |     |

CUPS and the CUPS logo are trademarks of Apple Inc. Copyright 2007-2014 Apple Inc. All rights reserved.

👔 Firefox automatically sends some data to Mozilla so that we can improve your experience.

Choose What I Share 🗱

23. Configure printer paper size, page type, cut options, etc and click 'Set Default Options button'.

|   | localhost:63 | 1/admin      |                     |                 |               | ☆ ▼ 🕑 🔕 ▼ 🤇 | ioogle      | Q | ~       |
|---|--------------|--------------|---------------------|-----------------|---------------|-------------|-------------|---|---------|
| 9 | Hom          | e Administr  | ation Classes       | Online Help     | Jobs          | Printers    | Search Help |   |         |
|   |              |              |                     |                 |               |             |             |   |         |
|   | Set Defa     | ault Options | for BIXOLON_SR      | P-382           |               |             |             |   |         |
|   | General      | Logo Options | Cash Drawer Control | Banners         | Policies      |             |             |   |         |
|   |              | Logo optione |                     |                 |               |             |             |   | <u></u> |
|   |              |              |                     | General         |               |             |             |   |         |
|   |              |              | N                   | ledia Size: 72m | m * 70mm 🌐    |             |             |   |         |
|   |              |              | P                   | age Type: Vari  | able Length 💲 |             |             |   |         |
|   |              |              | Focus Area          | Selection: Left | ÷)            |             |             |   |         |
|   |              |              | Rotat               | ion Angle: No F | Rotation 🛟    |             |             |   |         |
|   |              |              | Page Cu             | t Options: Part | ial Cut 🛟     |             |             |   |         |
|   |              |              |                     |                 |               |             |             |   |         |
|   |              |              |                     | Set Default Opt |               |             |             |   |         |

CUPS and the CUPS logo are trademarks of Apple Inc. Copyright 2007-2014 Apple Inc. All rights reserved.

🗊 Firefox automatically sends some data to Mozilla so that we can improve your experience.

Choose What I Share

24. If below message is showed up, printer registration is completed correctly.

|   | er Options - CUP | ons - CUPS 1.7.2 - Mozilla | THEIGA  |             |      |                    |             |     |  |
|---|------------------|----------------------------|---------|-------------|------|--------------------|-------------|-----|--|
|   | calhost:631/adm  |                            |         |             |      | ି <b>• ୯</b> 8 • ୦ | oogle       | ۹ 🦊 |  |
| 0 | Home             | Administration             | Classes | Online Help | Jobs | Printers           | Search Help |     |  |

## Set Default Options for BIXOLON\_SRP-382

Printer BIXOLON\_SRP-382 default options have been set successfully.

CUPS and the CUPS logo are trademarks of Apple Inc. Copyright 2007-2014 Apple Inc. All rights reserved.

Firefox automatically sends some data to Mozilla so that we can improve your experience.

Choose What I Share 🗱

25. Try to 'test page print' by 'Print Test Page' option in Maintenance.

|                                                           | 31/printers,                                            | /BIXOLON_SRP-382                                                        |                                 |                     |               | ☆ <b>€</b> 8 • G | oogle       | Q |
|-----------------------------------------------------------|---------------------------------------------------------|-------------------------------------------------------------------------|---------------------------------|---------------------|---------------|------------------|-------------|---|
| Hom                                                       | ne                                                      | Administration                                                          | Classes                         | Online Help         | Jobs          | Printers         | Search Help |   |
| Maintenand<br>Descriptio<br>Locatio<br>Drive<br>Connectio | ce ‡ Adon: BIXOLC<br>on:<br>er: Bixolon<br>on: usb://BI | dministration<br>DN SRP-382<br>SRP-382 (color, 2-si<br>XOLON/SRP-382?se | ded printing)<br>erial=00000001 | Jobs, Not Sha       |               |                  |             |   |
| Jobs                                                      | is. job-sne                                             | els=hone, none med                                                      | a=011_01-x72-1                  | nmy70-mm_71.97x69.i | somm sides=on | e-sided          |             |   |
|                                                           | Sear                                                    | ch in BIXOLON_SR                                                        | P-382:                          |                     |               | Searc            | ch Clear    |   |
| Show Com                                                  | pleted Job                                              | s Show All Jobs                                                         |                                 |                     |               |                  |             |   |
|                                                           |                                                         |                                                                         |                                 | No jobs.            |               |                  |             |   |
|                                                           |                                                         |                                                                         |                                 |                     |               |                  |             |   |
|                                                           |                                                         |                                                                         |                                 |                     |               |                  |             |   |
|                                                           |                                                         |                                                                         |                                 |                     |               |                  |             |   |
|                                                           |                                                         |                                                                         |                                 |                     |               |                  |             |   |
|                                                           |                                                         |                                                                         |                                 |                     |               |                  |             |   |
|                                                           |                                                         |                                                                         |                                 |                     |               |                  |             |   |
|                                                           |                                                         |                                                                         |                                 |                     |               |                  |             |   |
|                                                           |                                                         |                                                                         |                                 |                     |               |                  |             |   |